# ViTE

<span id="page-0-0"></span>PFA ENSEIRB-MATMECA

#### **Membre de l'équipe**

BAHHOU Houssam BENMENDIL Hamza BOULLIT Mohamed Fayçal BREDEL Nolan ELOMARI Alaoui Ismail GAUCHET Augustin GUEDON Lucas

4 D F

## PFA ENSEIRB - ViTE

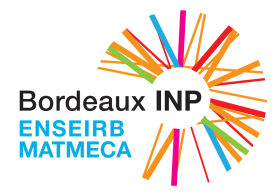

Responsable pédagogique : M. Rollet Client : M. Faverge

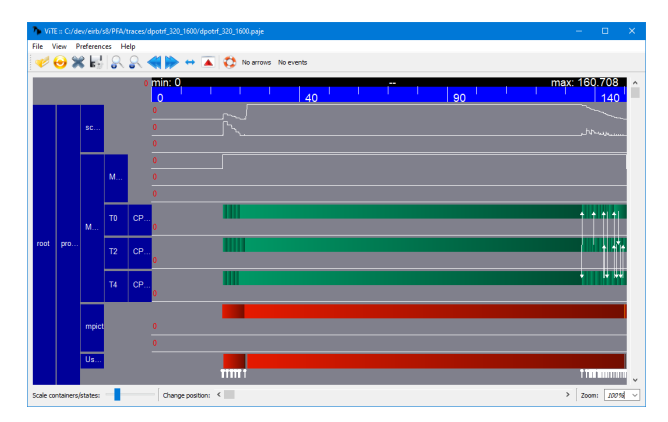

∢ □ ▶ ⊣ *←* □  $\sim$ 医三角 в

## Plan

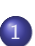

#### [Module de rendu](#page-3-0)

- [Refactoring du code existant](#page-11-0)
- [Comparaison entre OpenGL et Vulkan](#page-13-0)

#### 2 [Plugin d'affichage de matrice \(creuse\)](#page-14-0)

- [Ancienne méthode](#page-16-0)
- [Méthode des QuadTree](#page-17-0)
- [Comparaison d'affichage](#page-21-0)

#### [Plugin de statistiques](#page-22-0)

- [Parsing des fichiers donnés en entrée](#page-24-0)
- **•** [Chemin critique](#page-25-0)
- [Niveau de parallélisation possible](#page-29-0)
- [Affichage du chemin critique et sa taille sur le diagramme du Gantt](#page-30-0)

#### **[Conclusion](#page-32-0)**

## <span id="page-3-0"></span>Sommaire

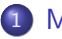

#### [Module de rendu](#page-3-0)

- [Refactoring du code existant](#page-11-0)
- [Comparaison entre OpenGL et Vulkan](#page-13-0)

#### 2 [Plugin d'affichage de matrice \(creuse\)](#page-14-0)

- **[Ancienne méthode](#page-16-0)**
- [Méthode des QuadTree](#page-17-0)
- [Comparaison d'affichage](#page-21-0)

#### [Plugin de statistiques](#page-22-0)

- [Parsing des fichiers donnés en entrée](#page-24-0)
- **•** [Chemin critique](#page-25-0)
- [Niveau de parallélisation possible](#page-29-0)  $\bullet$
- [Affichage du chemin critique et sa taille sur le diagramme du Gantt](#page-30-0)

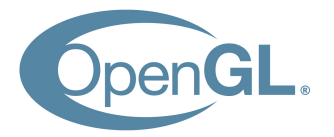

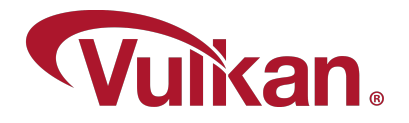

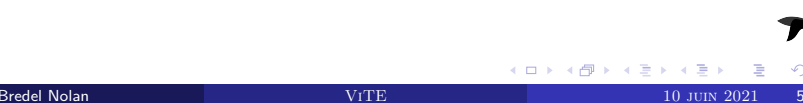

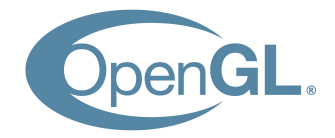

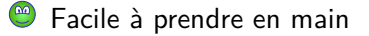

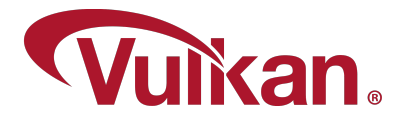

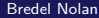

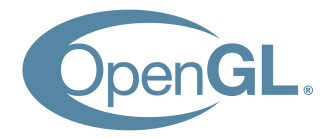

- Facile à prendre en main  $\bigcirc$
- $\circledcirc$ Performance moyenne

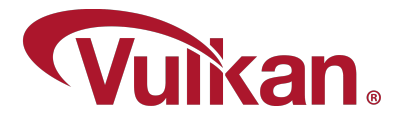

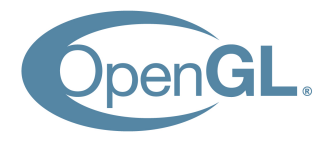

- Facile à prendre en main
- $\circledcirc$ Performance moyenne
- Désuet (Voir déprécié sous certain OS)

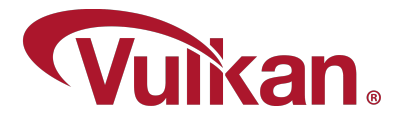

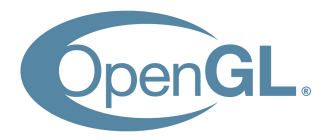

- Facile à prendre en main
- $\circledcirc$ Performance moyenne
- Désuet (Voir déprécié sous certain OS)

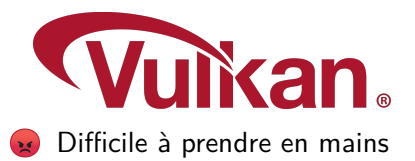

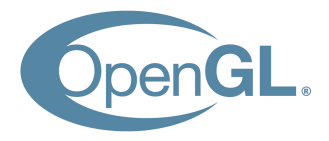

- Facile à prendre en main
- $\circledcirc$ Performance moyenne
- Désuet (Voir déprécié sous certain OS)

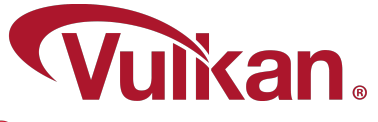

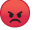

- Difficile à prendre en mains
- Bonne performance

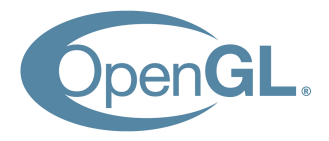

- Facile à prendre en main
- $\circledcirc$ Performance moyenne
- Désuet (Voir déprécié sous certain OS)

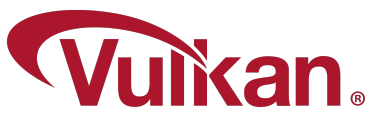

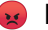

- Difficile à prendre en mains
- Bonne performance
- Moderne

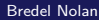

### <span id="page-11-0"></span>Refactoring du code existant

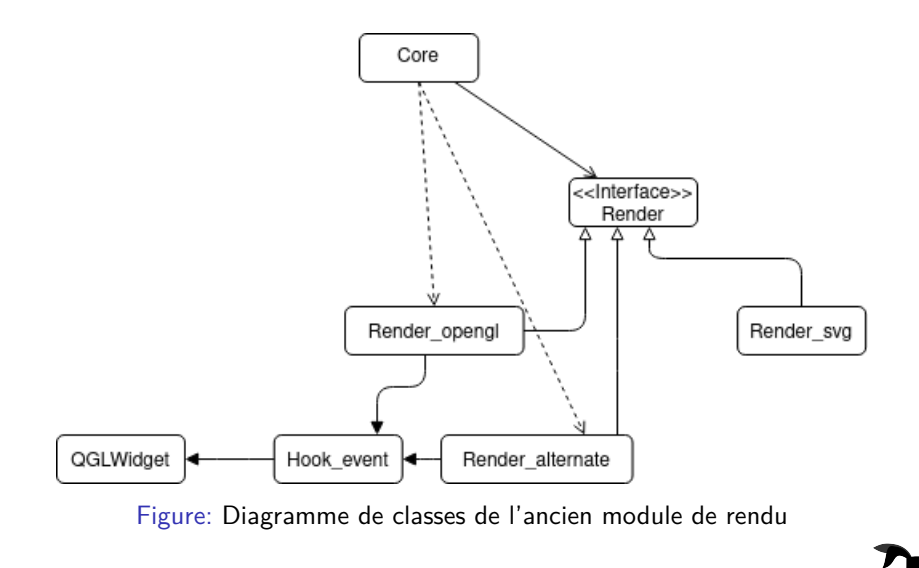

4 0 8

 $\rightarrow$ 

### Refactoring du code existant

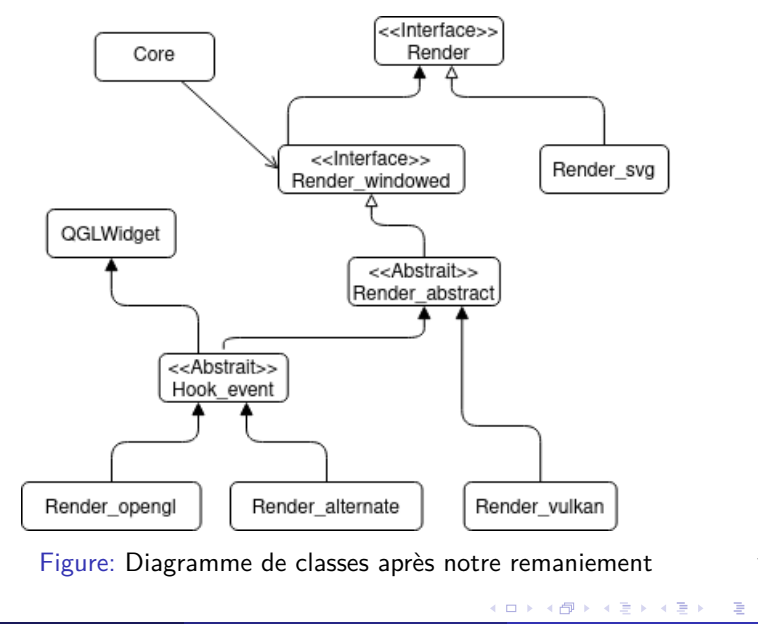

## <span id="page-13-0"></span>Comparaison entre OpenGL et Vulkan

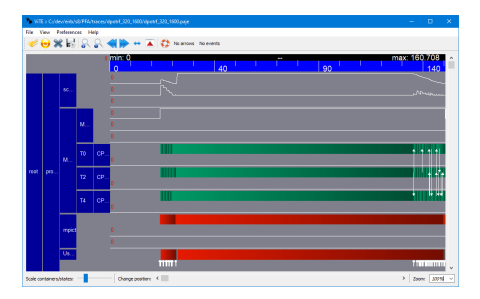

Figure: Trace obtenue avec OpenGL Figure: Même trace avec Vulkan

Présent :

- Rectangle des tâches
- **•** Compteurs

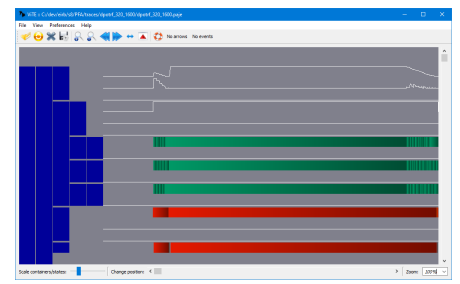

#### Non présent :

- **•** Flèches d'interaction
- Règle graduée

4 0 8

## <span id="page-14-0"></span>**Sommaire**

#### [Module de rendu](#page-3-0)

- [Refactoring du code existant](#page-11-0)
- **[Comparaison entre OpenGL et Vulkan](#page-13-0)**

#### 2 [Plugin d'affichage de matrice \(creuse\)](#page-14-0)

- [Ancienne méthode](#page-16-0)
- [Méthode des QuadTree](#page-17-0)
- [Comparaison d'affichage](#page-21-0)

#### [Plugin de statistiques](#page-22-0)

- [Parsing des fichiers donnés en entrée](#page-24-0)
- **•** [Chemin critique](#page-25-0)
- [Niveau de parallélisation possible](#page-29-0)
- [Affichage du chemin critique et sa taille sur le diagramme du Gantt](#page-30-0)

Le but est de mettre à jour le plugin déjà existant qui a un résultat peu satisfaisant. On part de la matrice symbolique utilisée par PaStiX.

On cherche à mettre en avant :

- Dans quelle partie de la matrice on travail
- Visualiser le rang des blocs de la matrice en low-rank
- Visualiser la distribution sur les différents noeuds

<span id="page-16-0"></span>La compression des données dans cet affichage présente une énorme perte d'information:

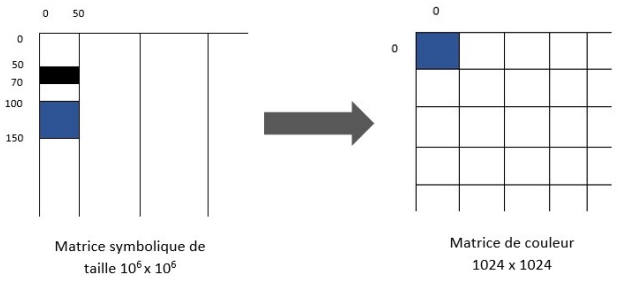

Figure: Résultat montrant le problème de l'affichage existant

4 0 8

 $\Omega$ 

<span id="page-17-0"></span>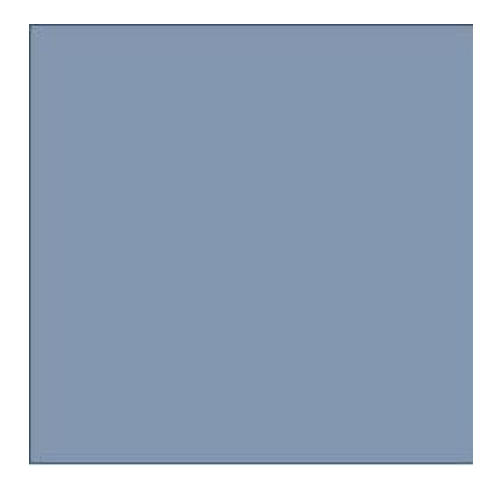

∢ 口 ≯ ∢ 何

Þ

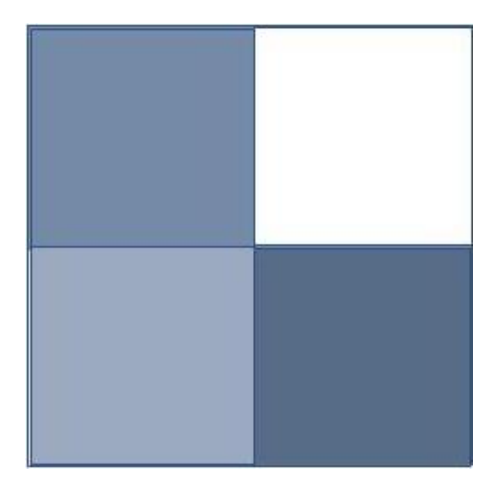

4 0 F

Þ

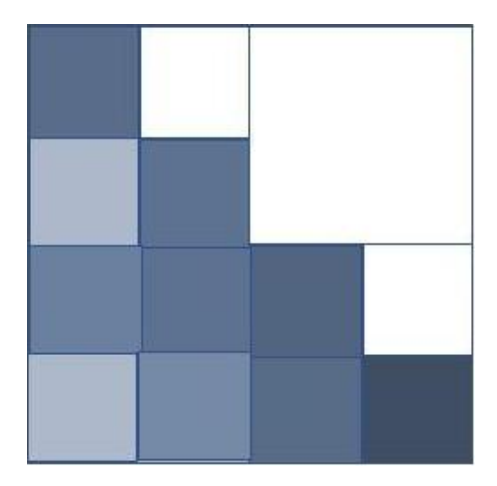

4 D F

Þ

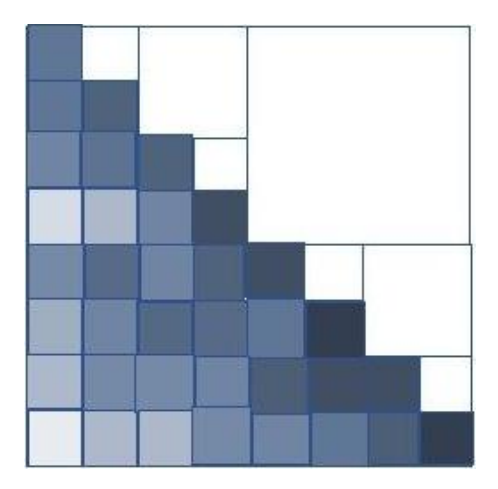

4 D F

Þ

## <span id="page-21-0"></span>Comparaison d'affichage

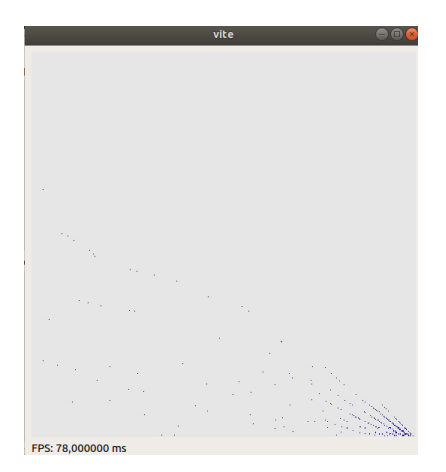

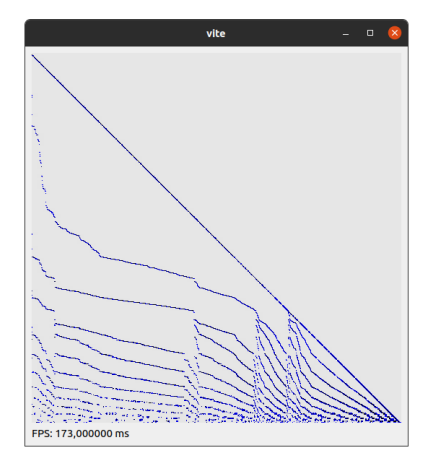

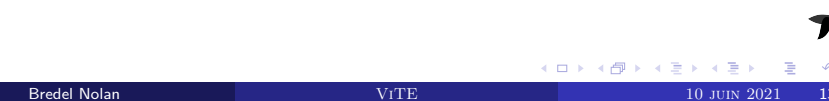

## <span id="page-22-0"></span>Sommaire

#### [Module de rendu](#page-3-0)

- [Refactoring du code existant](#page-11-0)
- **[Comparaison entre OpenGL et Vulkan](#page-13-0)**

#### 2 [Plugin d'affichage de matrice \(creuse\)](#page-14-0)

- [Ancienne méthode](#page-16-0)
- [Méthode des QuadTree](#page-17-0)
- [Comparaison d'affichage](#page-21-0)

#### [Plugin de statistiques](#page-22-0)

- [Parsing des fichiers donnés en entrée](#page-24-0)
- **•** [Chemin critique](#page-25-0)
- [Niveau de parallélisation possible](#page-29-0)
- [Affichage du chemin critique et sa taille sur le diagramme du Gantt](#page-30-0)

<span id="page-23-0"></span>Plugin pour effectuer automatiquement différentes statistiques sur la trace.

- Le chemin critique (temps et nombre de tâche)
- Niveau de parallélisation possible

## <span id="page-24-0"></span>Parsing des fichiers donnés en entrée (.dot)

#### Utilisation de  $BOOST$  et de la fonction read graphviz().

Champs initialisés à l'aide des parsing des 2 fichiers:

- executionTime
- **o** timeElapsed

```
using namespace boost;
struct Vertex {
    std::string task name, label, fillcolor, style;
    int not max breadth;
    int task id;
    double execution time;
    double time elapsed:
};
struct Edge {
    std::string color;
```
#### Figure: Structure de graphe dans notre module

```
dynamic_properties
                         dp(ignore_other_properties);
dp.property("node_id"
                        . get (&Vertex::name,
                                                   graph) :
dp.property("label"
                        . get (&Vertex::label,
                                                   graph) :
dp.property("fillcolor", get(&Vertex::fillcolor, graph));
dp.property("style"
                        . get (&Vertex::style,
                                                   graph));
dp.property("color"
                                                   graph);
                        , get (&Edge::color,
```
Figure: Propriétés initialisées dyna[miq](#page-23-0)[ue](#page-25-0)[m](#page-23-0)[en](#page-24-0)[t](#page-25-0)

 $\Omega$ 

<span id="page-25-0"></span>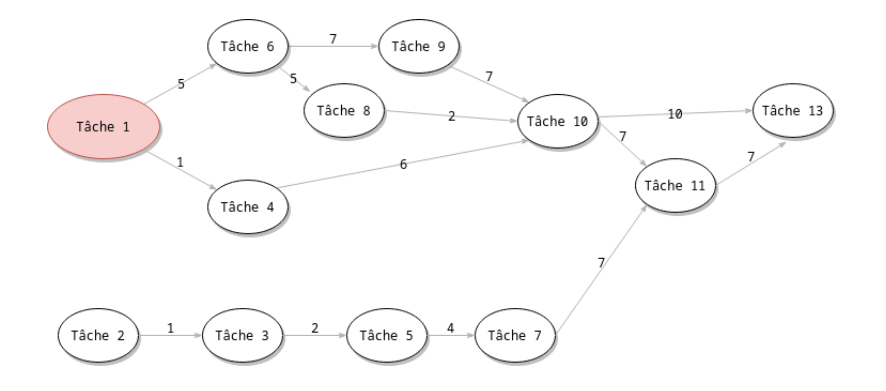

4日下

∢母  $\sim$  $\prec$  ÷

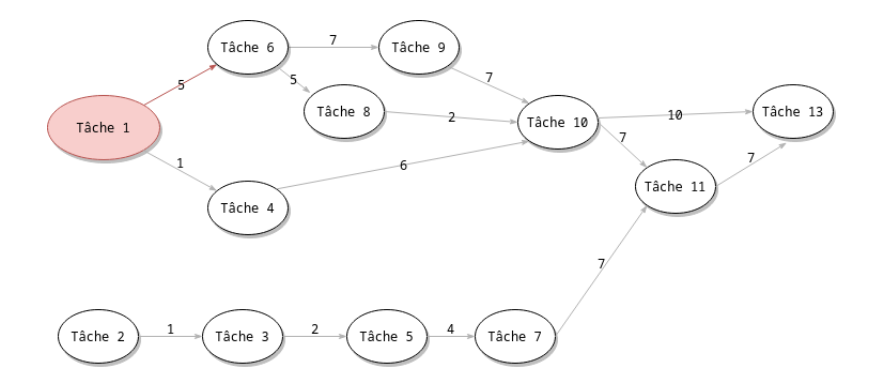

4日下

∢母  $\sim$  $\prec$  ÷

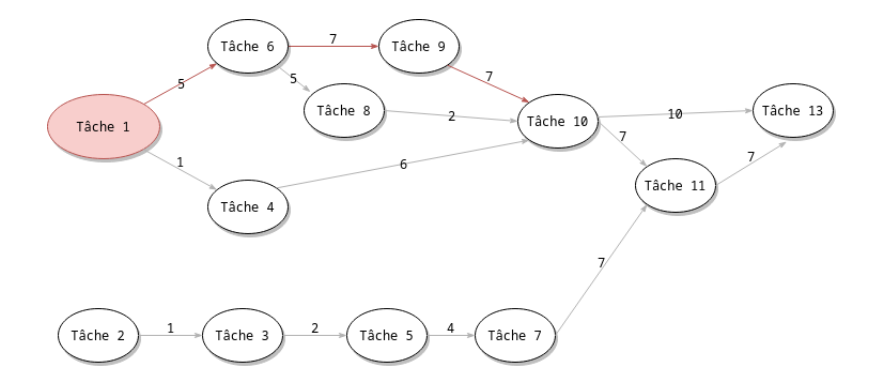

4日下

∢母  $\sim$  $\prec$  ÷

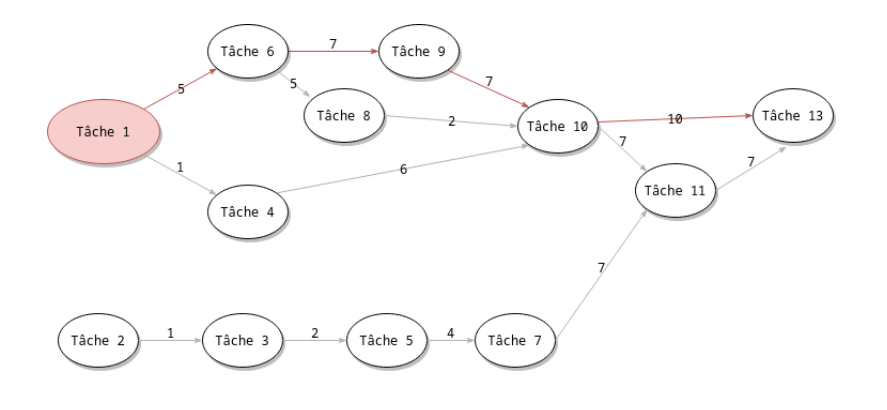

不自下 ← ●  $\rightarrow$  $\prec$  Þ

×

## <span id="page-29-0"></span>Niveau de parallélisation possible

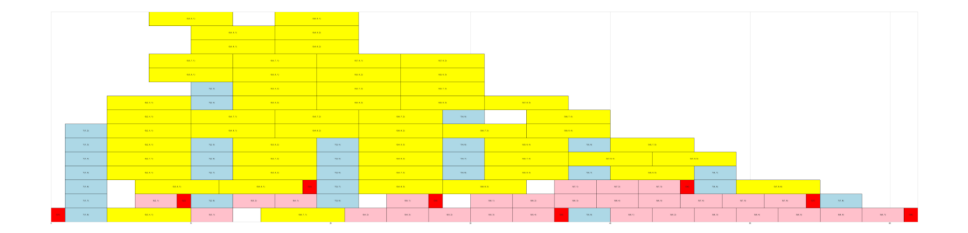

**K ロ ▶ K 倒 ▶** 

E

 $-4$  $\sim$ ≡ Þ

## <span id="page-30-0"></span>Affichage du chemin critique et sa taille sur le diagramme du Gantt

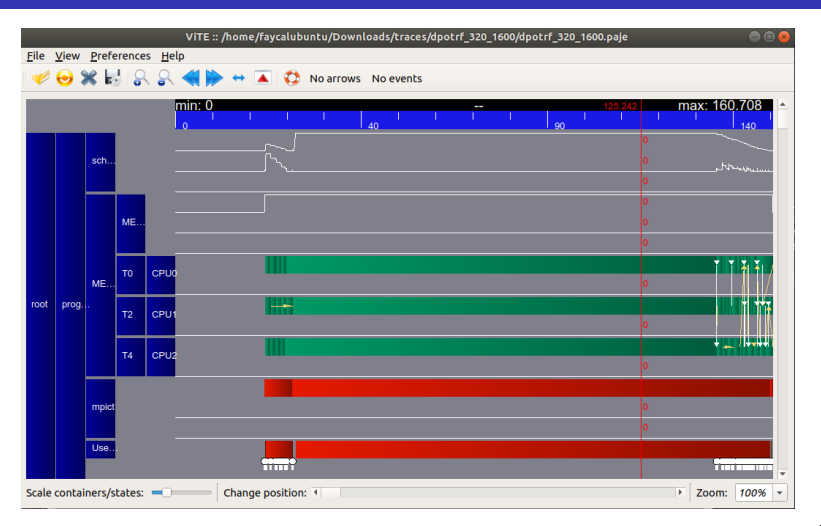

Figure: Aperçu sur l'affichage du chemin critique et sa taille sur le diagramme du Gantt  $QQ$ ∢ □ ▶ ∢ <sup>□</sup> ▶ ∢ ∃ → 4 B Bredel Nolan [ViTE](#page-0-0) 10 juin 2021 19 / 23

## <span id="page-31-0"></span>Aperçu sur la fenêtre du plugin

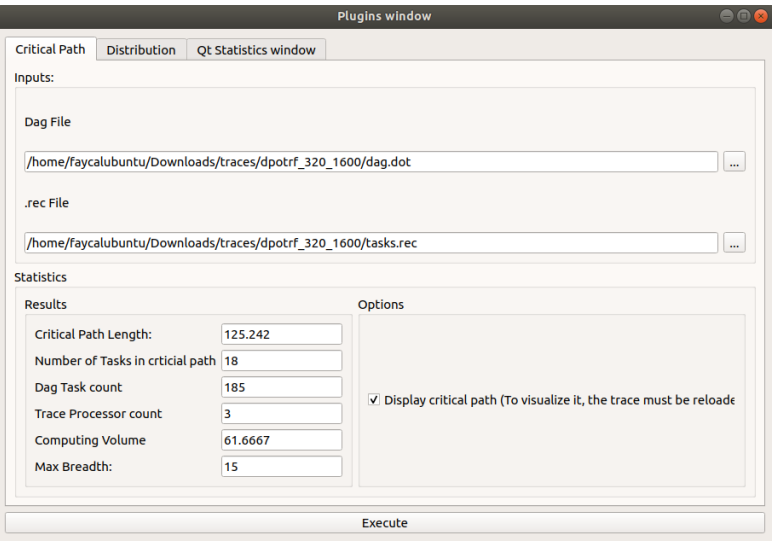

#### Figure: Aperçu sur la fenêtred[u p](#page-30-0)l[ug](#page-32-0)[in](#page-30-0)

4 0 8

∢母

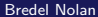

## <span id="page-32-0"></span>Sommaire

#### [Module de rendu](#page-3-0)

- [Refactoring du code existant](#page-11-0)
- **[Comparaison entre OpenGL et Vulkan](#page-13-0)**

#### 2 [Plugin d'affichage de matrice \(creuse\)](#page-14-0)

- **[Ancienne méthode](#page-16-0)**
- [Méthode des QuadTree](#page-17-0)
- [Comparaison d'affichage](#page-21-0)

#### [Plugin de statistiques](#page-22-0)

- [Parsing des fichiers donnés en entrée](#page-24-0)
- **•** [Chemin critique](#page-25-0)
- [Niveau de parallélisation possible](#page-29-0)
- [Affichage du chemin critique et sa taille sur le diagramme du Gantt](#page-30-0)

#### **[Conclusion](#page-32-0)**

- Les deux plugins sont achevés et conformes aux spécifications
- Bien que le module de rendu ne soit pas achevé, l'architecture adoptée permettra de continuer facilement ce qu'il reste à faire.

Site: http://vite.gforge.inria.fr

# <span id="page-34-0"></span>Merci pour votre attention

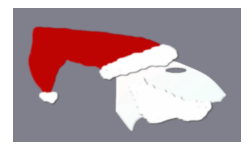

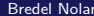

4 D F